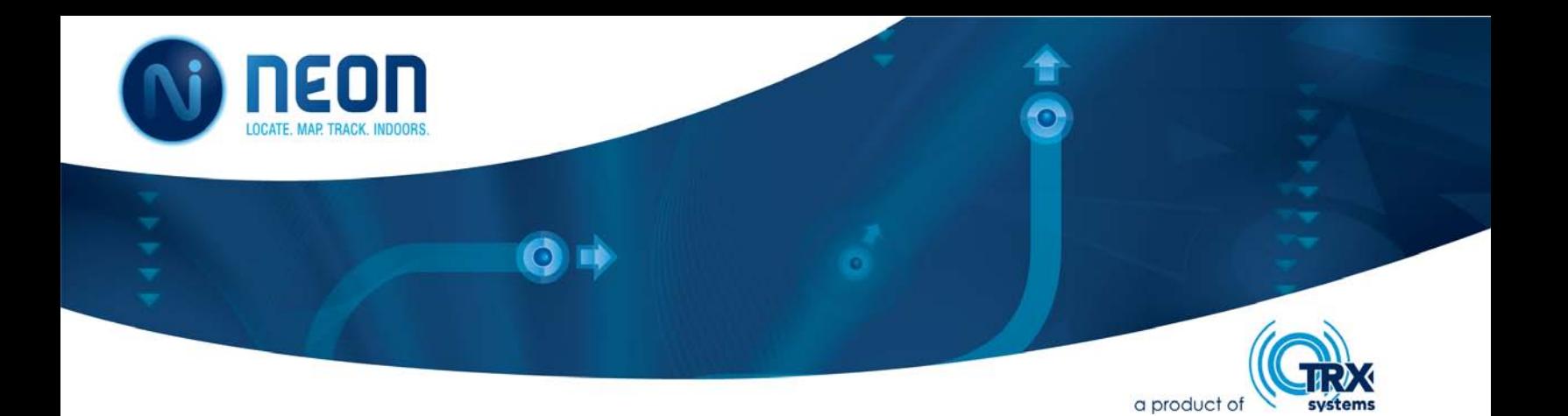

# NEON Proximity Unit Hardware Model: NEON-PR8U User Manual

## NEON<sup>™</sup> Proximity App Version 1.0

Document Version 1.0 July 2016

Copyright 2016, TRX Systems, Inc.

### **Contents**

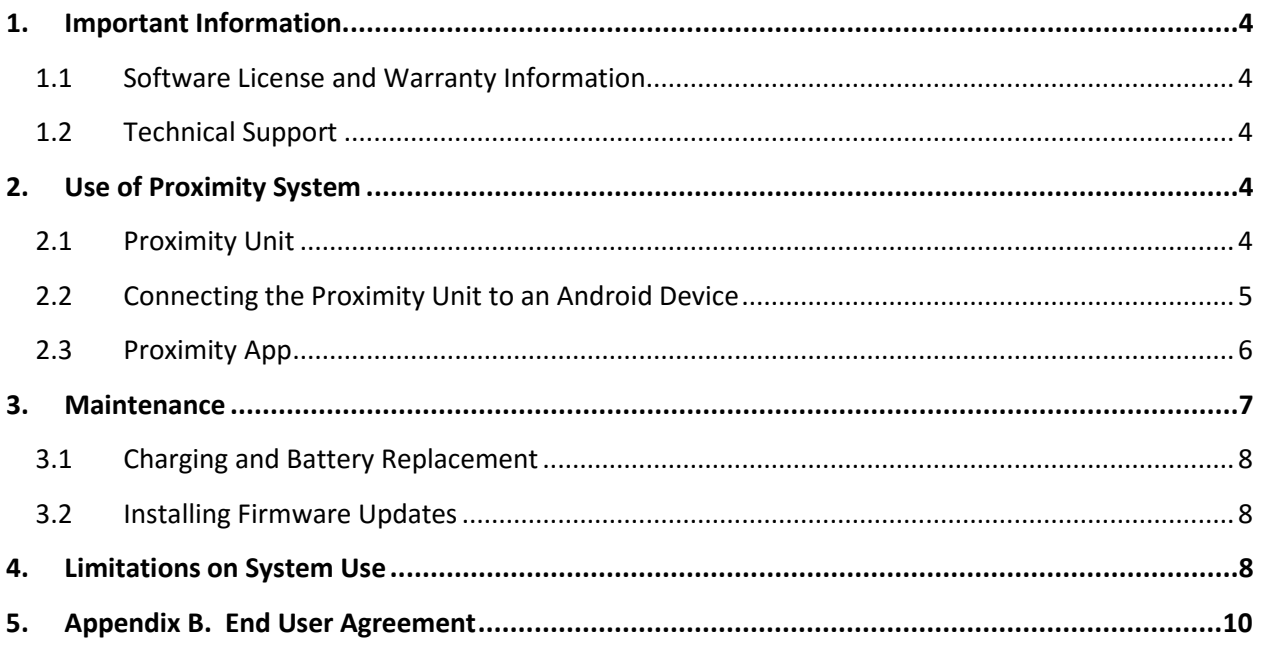

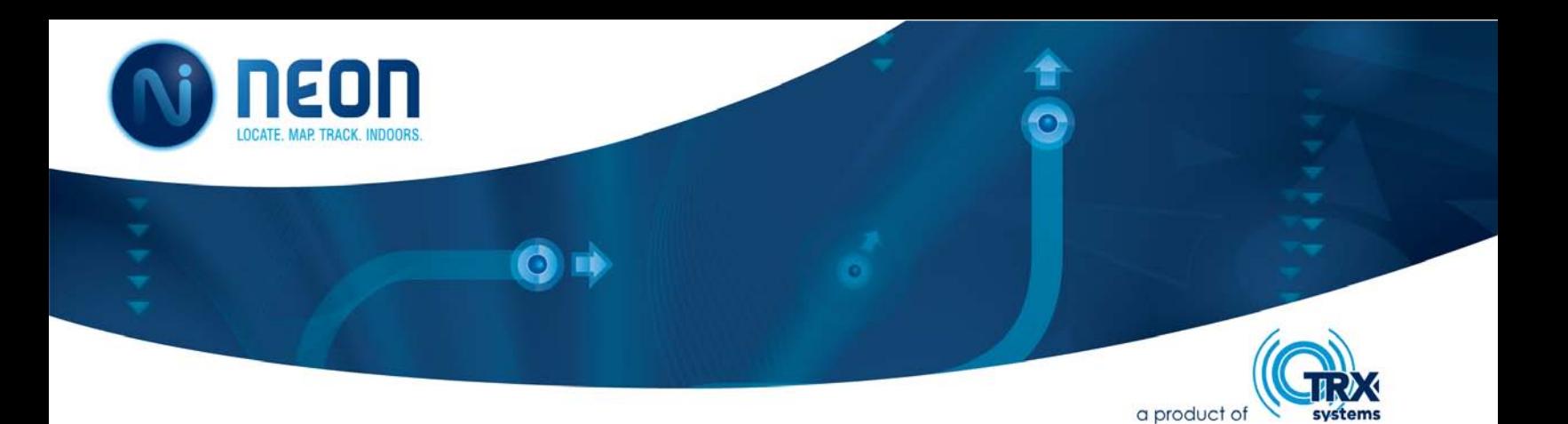

#### <span id="page-2-0"></span>**1. Important Information**

#### <span id="page-2-1"></span>**1.1 Software License and Warranty Information**

Please refer to the Appendices of this document to find information about the TRX Software License and Warranty Agreement and the TRX Limited Hardware Warranty. The terms of the TRX Software License and Warranty must be read prior to using the TRX Proximity Unit. By using the TRX Proximity Unit you are acknowledging acceptance of the terms described therein.

#### <span id="page-2-2"></span>**1.2 Technical Support**

TRX Systems provides technical support for the NEON Products and components including

- NEON™ Proximity Units,
- NEON™ Proximity App,
- NEON™ Proximity Unit ICD

For technical support, please visit our online help desk at https://support.trxsystems.com/ or contact TRX Systems by email at [support@trxsystems.com.](mailto:support@trxsystems.com) In the event of detection of any system security vulnerabilities (including suspected illicit code, malware, or other vulnerabilities) customers should contact TRX Systems support immediately.

#### <span id="page-2-3"></span>**2. Use of Proximity System**

This User Manual provides information about how to configure, use, and maintain the NEON™ Proximity Unit NEON-PR8U with the NEON™ Proximity App.

#### <span id="page-2-4"></span>**2.1 Proximity Unit**

The proximity unit includes ultra-wideband ranging along with the following sensors: 3-Axis Gyroscope and 3-Axis Accelerometer, 3-Axis Magnetometer and a Barometric Pressure Sensor.

The proximity unit uses ultra-wideband ranging technology which provides *sub-meter ranging accuracy over distances of up to 90 meters* line of sight. It provides stable range performance indoors in high multipath environments while the user is in motion (i.e. no need to wait for the signal to stabilize). The proximity unit is able to range through standard office construction walls (however, as with all radio frequency technologies, signals will not pass through metal and will be severely attenuated by cinderblock and concrete rebar construction). In addition to ranging, the beacon is also able to *provide relative elevation*.

In normal operation, the proximity units create an ad-hoc network. They range to another proximity units in the network about once every 1.5 seconds and rotates through their range list. Each time a proximity unit ranges to another proximity unit, the ranges are shared with both devices.

The range information is displayed in the NEON Ranging App's list view. If a proximity unit does not respond to range requests after several consecutive passes through the range list, it is dropped from the range list. Each range message contains device ID, still time, range, relative elevation, relative elevation error (see table below). Proximity units send out beacon messages every 3 seconds so that if it goes out of range, it will quickly be picked up when it is back in range.

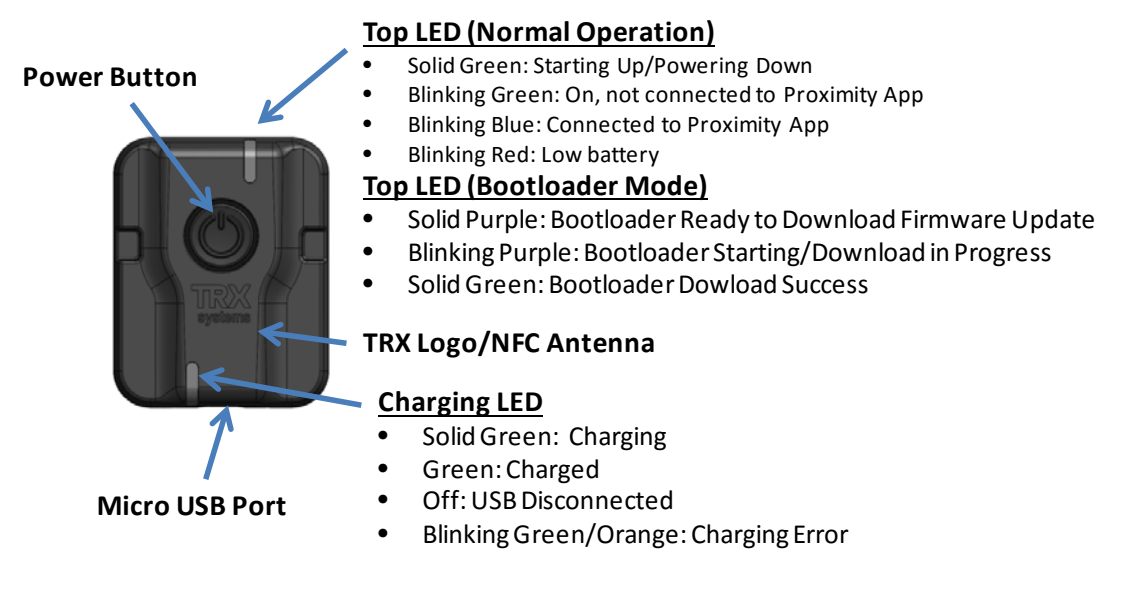

**Figure 1. TRX Proximity Unit (Front) - NEON-PR8U**

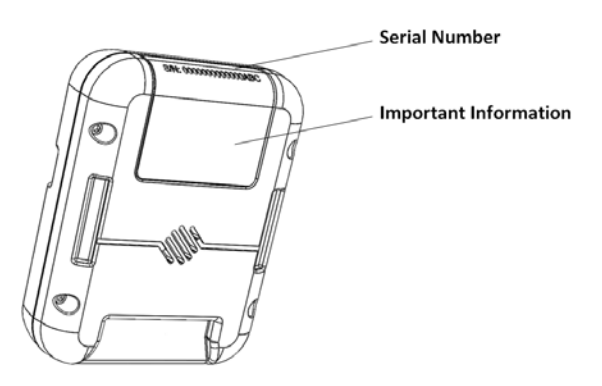

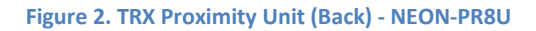

#### <span id="page-3-0"></span>**2.2 Connecting the Proximity Unit to an Android Device**

The proximity unit connects to an Android device over Bluetooth. There are two ways to pair the proximity unit: by aligning the NFC antenna on the proximity unit to the NFC antenna on the phone, and by using the Bluetooth menu on the Android device.

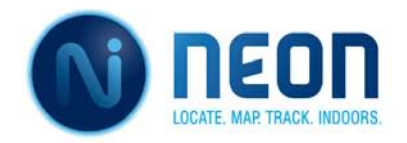

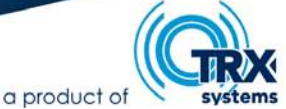

The NFC antenna is located under the TRX Logo on the Proximity Unit. You may need to check with your phone manufacturer to determine the exact location of the NFC antenna. Typically it is located on the back of the Android device.

Turn on the proximity unit and align the NFC antennas again to pair the proximity unit to the Android device. Follow the on screen instructions to complete the pairing process. Once a proximity unit is paired to the Android device, it will stay paired unless you explicitly remove the device from the Bluetooth settings. The proximity unit automatically connects to the Android device when NEON Proximity App is running.

If your Android device does not support NFC, then you may pair the Proximity Unit through the Bluetooth settings screen. Ensure the Proximity Unit is turned on during the

pairing process. The Proximity Unit will show up in the Bluetooth available devices list a "TRX\_XXXX" where XXXX is the serial number.

#### <span id="page-4-0"></span>**2.3 Proximity App**

Once the proximity unit has been paired with the Android, in the App you can choose proximity unit S/N from the list, [Figure 3.](#page-4-1) Recall the S/N is found on the top back label. Once connected to the App, the proximity unit top light turns blue and the Android App opens the main screen and displays information from the proximity unit in the operational range.

The Android display screens are shown in [Figure 4.](#page-5-1) In normal mode the, the list view [\(Figure 4,](#page-5-1) left screenshot) displays range and connection status. If a proximity unit has not moved for more than 30 seconds, its list element turns red.

| <b>* 141 ℃ d ■ 8:57 AM</b>    |
|-------------------------------|
| Choose a device to connect to |
| <b>TRX 6666</b>               |
| <b>INU7 01D3</b>              |
| <b>TRX 1111</b>               |
| <b>INU7_01A2</b>              |
| <b>TRX 2222</b>               |
| <b>TRX 7777</b>               |
| <b>TRX 01E3</b>               |
| <b>TRX 01EB</b>               |
| <b>INU8 800E</b>              |
| INUB 800C                     |
| <b>INU8 8010</b>              |

<span id="page-4-1"></span>**Figure 3. Connect to Proximity App**

Clicking on any item in the list view causes the users proximity unit to "home" to the selected proximity unit only - at twice the ranging frequency. The users proximity unit, stops ranging to the other devices in the range list during homing, however, it continues to respond to range inquiries from other devices and so will still show up in their ranging list view.

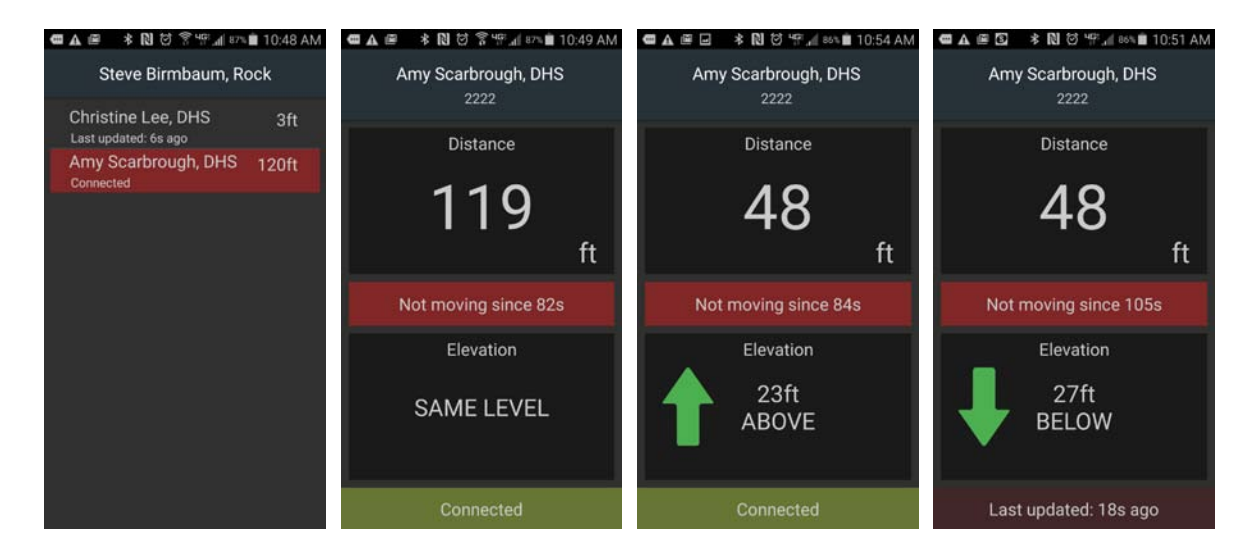

**Figure 4. Android App Interface**

<span id="page-5-1"></span>In homing mode the App displays distance, still time, relative elevation and connection status [\(Figure 4,](#page-5-1)  right 3 screenshots). If the proximity unit is moving, the central red bar indicating still time disappears. If the elevation error is high because the device offset was not computed<sup>[1](#page-5-2)</sup>, relative elevation is not shown (displayed as a -).

If the Android has Near Field Communications (NFC), it can be used to simplify the Bluetooth pairing and to set a Device "Friendly Name".

NFC "Touch Pairing" simplifies the standard Bluetooth pairing process with a new phone. An NFC tag in the proximity unit is contains the device information needed for pairing. Touch the phone to a proximity unit and it begins the pairing process. The user still needs to enter a PIN '1234'. (NFC "Touch Pairing" does not work on some phones that don't allow simple pairing.)

The App on the phone is also able to read text information from an NFC tag (for example, from an NFC ID badge) by touching the tag to the phone. The text is used to set the Bluetooth paired device's friendly name. Free NFC Tag Writer apps are available on the app store such as NFC TagWriter by NXP. This app enables tags to be written from a standard NFC capable Android phone. A device's friendly name is shared to other devices during the beacon message and used in the App [\(Figure 4\)](#page-5-1).

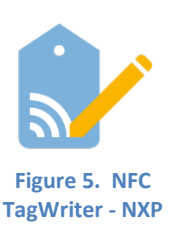

#### <span id="page-5-0"></span>**3. Maintenance**

 $\overline{a}$ 

The process for charging and firmware updates are detailed below.

<span id="page-5-2"></span> $1$  Device pressure offset is adjusted automatically when proximity beacons are on and near each other. The offset is reinitialized each time the devices are turned on.

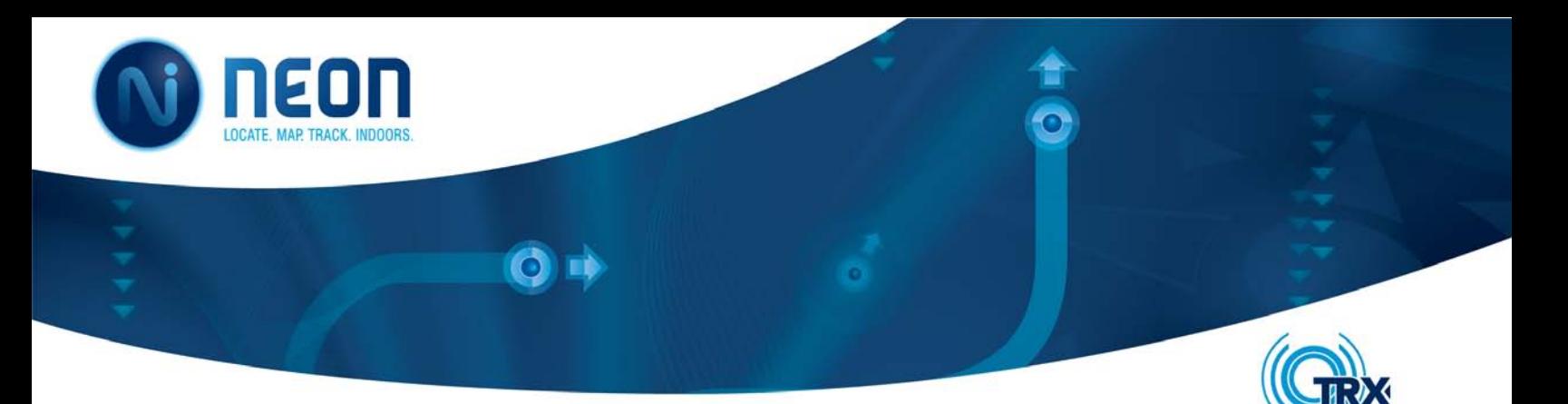

#### <span id="page-6-0"></span>**3.1 Charging and Battery Replacement**

The proximity unit contains a Lithium Polymer battery. For best battery life, if at all possible, avoid full discharges and charge the battery more often between uses. The smaller the discharge, the longer the battery will last. There is no memory and the battery does not need periodic full discharge cycles to prolong life.

a product of

A battery should deliver 100 percent capacity during the first year of service, however, operational environment may affect the life. Lithium batteries suffer from stress when exposed to heat, so does keeping a cell at a high charge voltage. A battery dwelling above 30°C (86°F) is considered elevated temperature and for most Li-ion a voltage above 4.10V/cell is deemed as high voltage. Exposing the battery to high temperature and dwelling in a full state-of-charge for an extended time can be more stressful than cycling.

Batteries should be replaced at least yearly.

#### <span id="page-6-1"></span>**3.2 Installing Firmware Updates**

From time to time new firmware may be available with upgraded features. To install new firmware, connect the proximity unit to a Windows computer using a micro-USB to USB cable. Press the power button before the top LED stops flashing purple (within two seconds of connecting) to activate boot loader mode. The Proximity Unit will display a solid purple LED when boot loader mode is activated.

A new drive named "BOOTLOADER" will appear. Copy and paste the firmware update software (.hex or .cry file) into the BOOTLOADER folder. The top LED will blink purple as the firmware is loaded onto the Proximity Unit.

Once the firmware download is complete, the Proximity Unit LED will be solid green. Power cycle the unit to install the new firmware.

#### <span id="page-6-2"></span>**4. Limitations on System Use**

The TRX Proximity Unit delivered is an engineering sample. It is not a life saving device. Each user must decide, independent of the TRX Proximity Unit, what actions to take or not to take in a given incident based on the factors deemed relevant to that incident. Data from the TRX Proximity Unit may be incorrect due to environmental, physical, maintenance, or other factors. Therefore, decisions made during an incident may not be based on the TRX Proximity Unit alone; users should depend upon other available information when making their best decision. Additionally, such other data may be inaccurate,

corrupted, misleading or erroneous due to erroneous assumptions, inaccurate information, or poor choices made by Licensee and others.

The current version of the TRX Proximity Unit is not qualified for use in environments requiring intrinsically safe operation, or for use within extreme environments. Licensee's use of the TRX Proximity Unit under certain conditions, such as fires, explosions, police/military operations, weather systems, mining operations and many other conditions where Licensee or User may be impaired, disoriented, imperiled, injured, etc., can lead to User's injury, further injury or death or to the injury, further injury or death of third parties. All decisions based upon the use of the TRX System are subject to User's verification of the data, content and assessment of dangerous conditions and dangerous environments. All decisions or actions made by User are subject to User's professional judgment and are the sole responsibility of User and not the Company or the TRX Systems Proximity Unit.

The current version of the TRX Proximity Unit has not been FCC certified. Those conducting the tests will be responsible for safe and legal operation.

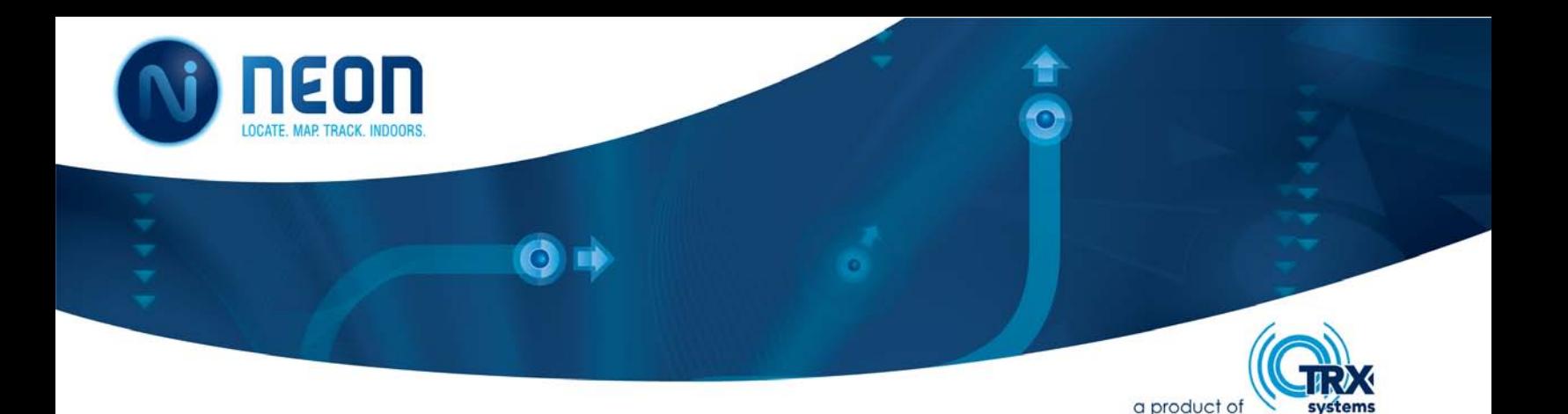

#### <span id="page-8-0"></span>**Appendix: End User Agreement**

Please read the following terms and conditions carefully. This End User Agreement is between TRX Systems, Inc. (the "Company" or the "Licensor") and You, which if an entity aside from an individual user includes its employees, staff and personnel (collectively, the "Users", "You" or "Licensee"), for the use of the hardware, software and services to be provided hereunder, including any content and any related materials, the License Software and associated services, documentation, updates or modifications that may be provided to You by the Company or its licensees or agents (collectively, the "TRX Products"). Your access to and use of the TRX Products requires your compliance with the terms of this Agreement. By downloading or installing the software, or accessing and/or using any portion of the TRX Products, you agree to be bound by this Agreement.

#### $R$  E C I T A L S:

WHEREAS, when used properly, the TRX Products provide Users, (including security personnel, maintenance personnel, engineers, first responders, ground forces, and others), individual members of a Licensee organization or agency, partner agencies, incident commanders, and civil and military authorities, with tools for team proximity (collectively, "Proximity Services").

WHEREAS, COMPANY IS WILLING TO LICENSE THE TRX PRODUCTS TO YOU ONLY UPON THE CONDITION THAT YOU ACCEPT ALL OF THE TERMS CONTAINED IN THIS END USER AGREEMENT. BY DOWNLOADING, INSTALLING, OR USING THE TRX PRODUCTS, YOU AGREE TO THE TERMS AND CONDITIONS OF THIS AGREEMENT, AND YOU ARE BINDING YOURSELF AND THE BUSINESS ENTITY THAT YOU REPRESENT.

WHEREAS, the TRX Products are provided subject to the limitations, restrictions and disclaimers of liability set forth below.

NOW THEREFORE, in exchange for the mutual promises and consideration set forth herein, the value of which is hereby acknowledged, the Parties hereto agree as follows:

1. Forms of Acceptance of Agreement. Licensee shall indicate their intention to be bound to the terms and conditions of this Agreement through one (1) of the four (4) modes of acknowledgement set forth below:

(a) Acceptance by Signature. By signature of a duly authorized officer of Licensee in the appropriate signature block below (or the signature block of a purchase order or other agreement

to which this is referred to or included in whole or in part), Licensee consents to become a party to this Agreement and to be bound by its terms and conditions. This Agreement may be executed in counterparts, each of which will be deemed an original, but all of such counterparts together will constitute one and the same agreement,

(b) Acceptance by Clicking "I Accept" or by use of TRX Products. **BY CLICKING ON THE "I ACCEPT" BUTTON OR OTHERWISE USING ANY PART OF THE TRX PRODUCTS, USER CONSENTS TO BECOME A PARTY TO THIS AGREEMENT AND TO BE BOUND BY ITS TERMS AND CONDITIONS. USER'S WRITTEN APPROVAL IS NOT A PREREQUISITE TO THE VALIDITY OR ENFORCEABILITY OF THIS AGREEMENT. IF USER DOES NOT WANT TO BECOME A PARTY TO THIS AGREEMENT OR DOES NOT AGREE WITH OR CANNOT COMPLY WITH ALL OF ITS TERMS, DO NOT CLICK ON THE "I ACCEPT" BUTTON OR USE ANY PART OF THE TRX PRODUCTS, AND USER WILL NOT BE LICENSED TO THE TRX PRODUCTS OR BE AUTHORIZED TO USE ANY PART OF THE TRX PRODUCTS.** 

#### (c) Acceptance by email. **BY RESPONDING VIA EMAIL TO THE COMPANY WITH AN AFFIRMATIVE WRITTEN EXPRESSION OF ASSENT TO BE BOUND TO THIS AGREEMENT, USER CONSENTS TO BECOME A PARTY TO THIS AGREEMENT AND TO BE BOUND BY ITS TERMS AND CONDITIONS.**

(d) Purchase online. BY PURCHASING THE TRX PRODUCTS FROM THE TRX ONLINE STORE (AT TRXSYSTEMS.COM), USER CONSENTS TO BECOME A PARTY TO THIS AGREEMENT, AS POSTED AND REFERRED TO ON SUCH STORE, AND TO BE BOUND BY ITS TERMS AND CONDITIONS.

**USER'S HAND WRITTEN APPROVAL IS NOT A PREREQUISITE TO THE VALIDITY OR ENFORCEABILITY OF THIS AGREEMENT. IF USER DOES NOT WANT TO BECOME A PARTY TO THIS AGREEMENT OR DOES NOT AGREE WITH OR CANNOT COMPLY WITH ALL OF ITS TERMS, DO NOT AFFIRM YOUR DESIRE TO BE BOUND BY THE TERMS OF THIS AGREEMENT IN AN EMAIL OR PURCHASE ORDER, DO NOT PURCHASE THE SYSTEM ONLINE, AND DO NOT USE ANY PART OF THE TRX SYSTEM, AND USER WILL NOT BE LICENSED TO THE TRX SYSTEM OR BE AUTHORIZED TO USE ANY PART OF THE TRX PRODUCTS.**

#### **2. License.**

Subject to Licensee's compliance with the terms and conditions of this Agreement, Licensor hereby grants to Licensee a non-exclusive, non-transferable, perpetual license to install the TRX Products, subject to the License Restrictions set forth in Section 3, of this Agreement. Subject to the provisions of any public license agreements and third party license agreements, the Licensed Software programs (as defined below) are copyrighted by TRX Systems, Inc. or its licensors and are licensed pursuant to all of the terms of this Agreement. For the purposes of this License Agreement, "Licensed Software" shall include (and the terms and conditions of this Agreement shall apply to) computer programs, including firmware and embedded software, data and documentation, as provided to You by Company, and any upgrades, updates, bug fixes or

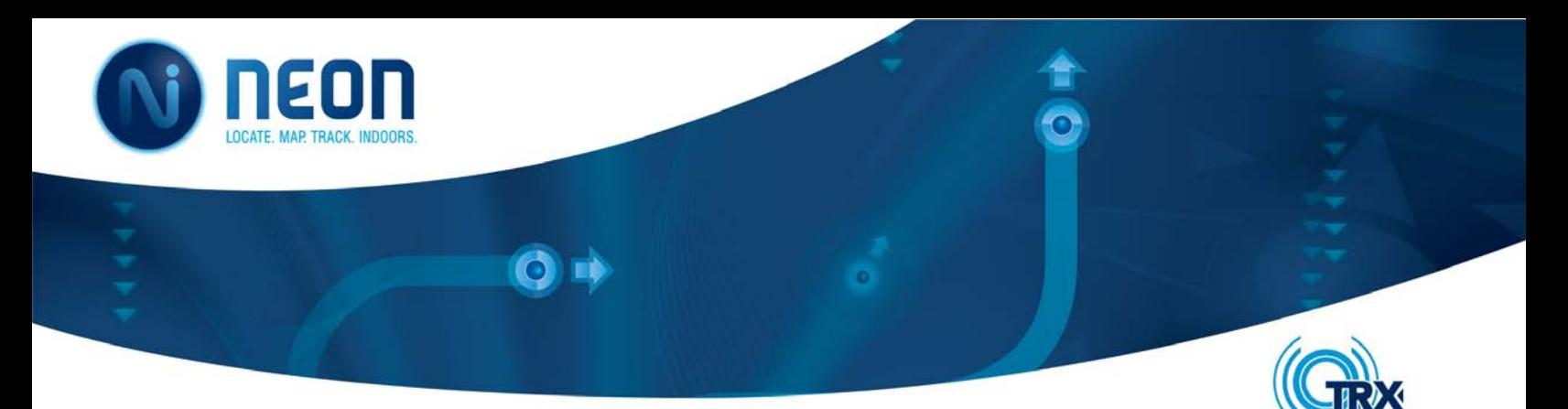

modified versions thereto (collectively "Upgrades") or backup copies of the Licensed Software licensed or provided to You by Company. The license shall in all events automatically terminate upon the sale or other transfer of the Licensed Software, in the event of non-payment for TRX Products or associated subscription, and/or in the event of the permanent discontinuance of the use of the License Software by You, and the use of the License Software by any purchaser or transferee from You will be conditioned upon the grant of a new license in respect thereof by Company.

a product of

#### **3. License Restrictions.**

(a) General. The License Software is licensed, not sold to You, for use only as permitted by the terms and conditions of this Agreement. Company reserves any rights not expressly granted to You. All rights in the Licensed Software and related documentation not specifically granted in this Agreement are reserved by and shall remain the property of Company. In addition to the Licensed Software created and/or owned exclusively by Company, various programs included in the Licensed Software programs are either public software licensed under public license agreements, or are third party software licensed to TRX under third party license agreements. The necessary notices and other provisions required by these agreements are included in the "About" dialog box.

(b) Restrictions. Licensee shall not (nor shall Licensee permit anyone else to) directly or indirectly: (i) copy (except as expressly set forth above), modify, or distribute the Licensed Software or any portion thereof; (ii) reverse engineer, disassemble, decompile or otherwise attempt to discover the source code or structure, sequence and organization of the Licensed Software or any portion thereof (except where the foregoing is permitted by applicable local law, and then only to the extent so permitted); (iii) rent or lease the Licensed Software or any portion thereof to a third party, or otherwise use or allow the use of the Licensed Software or any portion thereof to be used for any commercial purpose or on behalf of any third party; (iv) remove or obscure any proprietary notices on the Licensed Software; (v) post or otherwise make available the Licensed Software, or any portion thereof, in any form, on the Internet or other publiclyavailable forum; (vi) distribute copies of the Licensed Software to others (electronically or otherwise); or (vii) export or re-export the Licensed Software in violation of any laws or regulations. You may install and use the Licensed Software only on the number of computers or devices for which you have a valid license based on up to date payment for the associated TRX Products and any associated subscription. If the Licensed Software, or any portion thereof (including images of the software), is shown in a publicly available forum (including in presentations, to customers, in marketing programs, on websites, videos, or other public venues), all TRX trademarks and company marks that make up that software must also be shown, or specific attribution must be provided that indicates the software was developed by TRX Systems. NOTWITHSTANDING ANY OTHER PROVISION OF THIS AGREEMENT, YOU HAVE

NO LICENSE OR RIGHT TO USE ANY ADDITIONAL COPIES OR UPGRADES UNLESS YOU, AT THE TIME OF ACQUIRING SUCH COPY OR UPGRADE, ALREADY HOLD A VALID LICENSE BASED ON UP TO DATE PAYMENT OF THE ASSOCIATED TRX PRODUCTS OR SUBSCRIPTION. As a specific condition of this license, Licensee agrees to use the Licensed Software in compliance with all applicable laws, including without limitation copyright laws.

#### **4. Special Disclaimers and Liability Limitations**.

The TRX Products are subject to the following restrictions, disclaimers and liability limitations:

(a) Third Party Products, Data and Content. The TRX Products may work in conjunction with (or rely upon) third party products, data or content that is not owned or controlled by Company ("Third Party Products"). When the TRX Products are used (or rely upon) such Third Party Products, by agreeing to be bound by the terms and conditions of this Agreement, Licensee is acknowledging that it accepts both the TRX Products and the Third Party Products at Licensee's risk, and that it accepts all terms and conditions for use of both the TRX Products and the Third Party Products. Conflicts may develop between the TRX Products and such Third Party Products that may inhibit the TRX Products' performance, accuracy, functionality or operation. Company disclaims all liability that may arise from the use of (or reliance upon) the TRX Products and and/or the use of (or reliance upon) such Third Party Products.

(b) Decision Making. It is Licensee's responsibility to decide, independent of the TRX Products, what actions to take or not to take when using the TRX Products based on the factors that You deem relevant. Company admonishes Licensee that decisions made during use of the TRX Products may not be based on the TRX Products alone and may require other data for the best decision, but such other data may be inaccurate, corrupted, misleading or erroneous due to erroneous assumptions, inaccurate information, or poor choices made by Licensee and others. Accordingly, all decisions made during use of the TRX Products are at Your own risk and Company disclaims responsibility for the actions of such decision makers as well as their assumptions and interpretations of such other data.

(c) Dangerous Conditions and Dangerous Environments. Licensee's use of the TRX Products under certain conditions, such as fires, explosions, police/military operations, weather systems, underground operations and many other conditions where Licensee or User may be impaired, disoriented, imperiled, injured, etc., can lead to User's injury, further injury or death or to the injury, further injury or death of third parties. All decisions based upon the use of the TRX Products are subject to User's verification of the data, content and assessment of dangerous conditions and dangerous environments. All decisions or actions made by User are subject to User's professional judgment and are the sole responsibility of User and not the Company or the TRX Products. By agreeing to by bound by the terms and conditions of this Agreement, Licensee acknowledges and accepts all risk associated with such use. Company disclaims all liability that might arise from Licensee's use of the TRX Products to give or follow directions, develop a course-of-action, develop a situational or operational emergency response, risk mitigation strategy and/or travel to or from any location, and Licensee accepts all risk associated with such use. Company does not authorize use of the TRX Products and disclaims all liability that might arise from Licensee's use of the Software under any circumstances where doing so might be

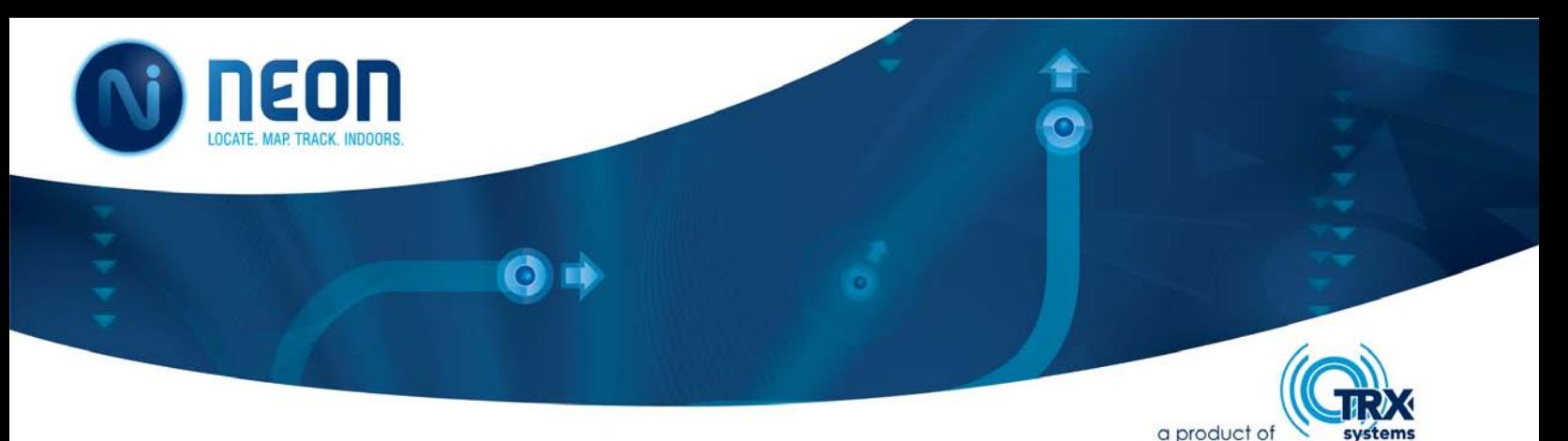

against the law or put the Licensee or its possessions, or third parties or their possessions at risk or in any kind of danger.

#### **5. Proprietary Rights**.

Company shall own and retain all right, title, and (except as expressly licensed hereunder) interest in and to the Licensed Software, all copies or portions thereof, and any derivative works thereof (by whomever created). The Licensed Software is protected by copyright laws and international copyright treaties, as well as other intellectual property laws and treaties. The Licensed Software and its features and functions, when used alone or in combination with a computing device or other systems, may be protected by one or more of U.S. and/or foreign patents. A listing of any such patents may be included in the "About" box or menu associated with the Licensed Software or on the Company website and Company reserves the right update that listing from time to time, but You should not consider any such listing to be a complete or exhaustive list of all patents that may cover the Licensed Software and You should not consider the absence of any such listing to be an indication that no patents cover the Licensed Software. You will not remove or alter Company's or Company's Licensors' proprietary markings. You will not remove or alter Company's or any third party's ownership, trademark, copyright or other proprietary notices in the Licensed Software.

#### **6. Confidentiality.**

Licensee hereby agrees to maintain the Licensed Software and any data or databases contained therein in confidence and that Licensee will not disclose the Licensed Software to any third party without the express written consent of Company. You further agree to take all reasonable precautions to preclude access of unauthorized persons to the Software.

#### **7. Term and Termination.**

Company will have the right to terminate the license granted herein immediately if Licensee or any User fails to comply with any terms or conditions of this Agreement. The license granted to Licensee herein will terminate automatically upon any breach of Sections 2, 3, 4 or 6. Company will also have the right to terminate the license granted herein immediately upon its sole discretion. Upon termination of this Agreement for any reason, Licensee shall immediately stop using the Licensed Software and shall destroy and remove from all computers, hard drives, networks, and other storage media, all content downloaded from use of Licensed the Software. Sections 3 through 14 shall survive any termination of this Agreement.

#### **8. Warranty Disclaimer.**

THE HARDWARE, SOFTWARE AND ANY SERVICES ARE PROVIDED "AS IS" AND COMPANY MAKES NO WARRANTY OF ANY KIND WITH REGARD TO THE HARDWARE, SOFTWARE OR ANY SERVICES PROVIDED BY COMPANY HEREUNDER. COMPANY EXPRESSLY DISCLAIMS ANY WARRANTIES, EXPRESS, IMPLIED OR STATUTORY, INCLUDING WITHOUT LIMITATION, ANY DUTIES OR CONDITIONS OF SATISFACTORY QUALITY, REASONABLE CARE AND SKILL, QUIET ENJOYMENT, QUIET POSSESSION, MERCHANTABILITY, FITNESS FOR A PARTICULAR PURPOSE, AND NONINFRINGEMENT.

FURTHER, COMPANY DOES NOT WARRANT RESULTS OF USE OR THAT THE HARDWARE OR SOFTWARE IS BUG FREE OR THAT USE OF THE HARDWARE, SOFTWARE OR SERVICES WILL BE UNINTERRUPTED. COMPANY DOES NOT AND CANNOT WARRANT THE RESULTS YOU MAY OBTAIN BY USING THE TRX PRODUCTS. THIS DISCLAIMER OF WARRANTY CONSTITUTES AN ESSENTIAL PART OF THIS AGREEMENT.

SOME JURISDICTIONS DO NOT ALLOW THE EXCLUSION OF IMPLIED WARRANTIES OR LIMITATIONS ON HOW LONG AN IMPLIED WARRANTY MAY LAST, SO THE ABOVE LIMITATIONS MAY NOT APPLY TO YOU. THIS WARRANTY GIVES YOU SPECIFIC LEGAL RIGHTS AND YOU MAY ALSO HAVE OTHER RIGHTS WHICH VARY FROM JURISDICTION TO JURISDICTION.

#### **10. Limitation of Liability.**

NOTWITHSTANDING ANYTHING ELSE HEREIN, UNDER NO CIRCUMSTANCES AND UNDER NO LEGAL THEORY, INCLUDING, BUT NOT LIMITED TO, TORT, CONTRACT, NEGLIGENCE, STRICT LIABILITY, OR OTHERWISE, SHALL COMPANY BE LIABLE TO YOU OR ANY OTHER PERSON (1) FOR ANY PUNITIVE, INDIRECT, SPECIAL, INCIDENTAL, OR CONSEQUENTIAL DAMAGES OF ANY CHARACTER INCLUDING, WITHOUT LIMITATION, DAMAGES FOR LOST PROFITS, LOSS OF GOODWILL, WORK STOPPAGE, ACCURACY OF RESULTS, COMPUTER FAILURE OR MALFUNCTION, OR DAMAGES RESULTING FROM YOUR USE OF THE HARDWARE, SOFTWARE OR THE SERVICES PROVIDED BY OR ON BEHALF OF COMPANY, OR (2) FOR ANY MATTER BEYOND COMPANY'S REASONABLE CONTROL. COMPANY'S MAXIMUM LIABILITY FOR DAMAGES OF ANY KIND WHATSOEVER ARISING OUT OF THIS AGREEMENT SHALL BE LIMITED TO TWENTY DOLLARS (\$20.00), EXCEPT WHERE NOT PERMITTED BY APPLICABLE LAW, IN WHICH CASE COMPANY'S LIABILITY SHALL BE LIMITED TO THE MINIMUM AMOUNT PERMITTED BY SUCH APPLICABLE LAW. THE FOREGOING LIMITATIONS SHALL APPLY EVEN IF COMPANY HAS BEEN INFORMED OF THE POSSIBILITY OF SUCH DAMAGES.

SOME JURISDICTIONS DO NOT ALLOW THE EXCLUSION OR LIMITATION OF INCIDENTAL OR CONSEQUENTIAL DAMAGES, SO THE ABOVE LIMITATION AND EXCLUSION MAY NOT APPLY TO YOU.

#### **11. Export.**

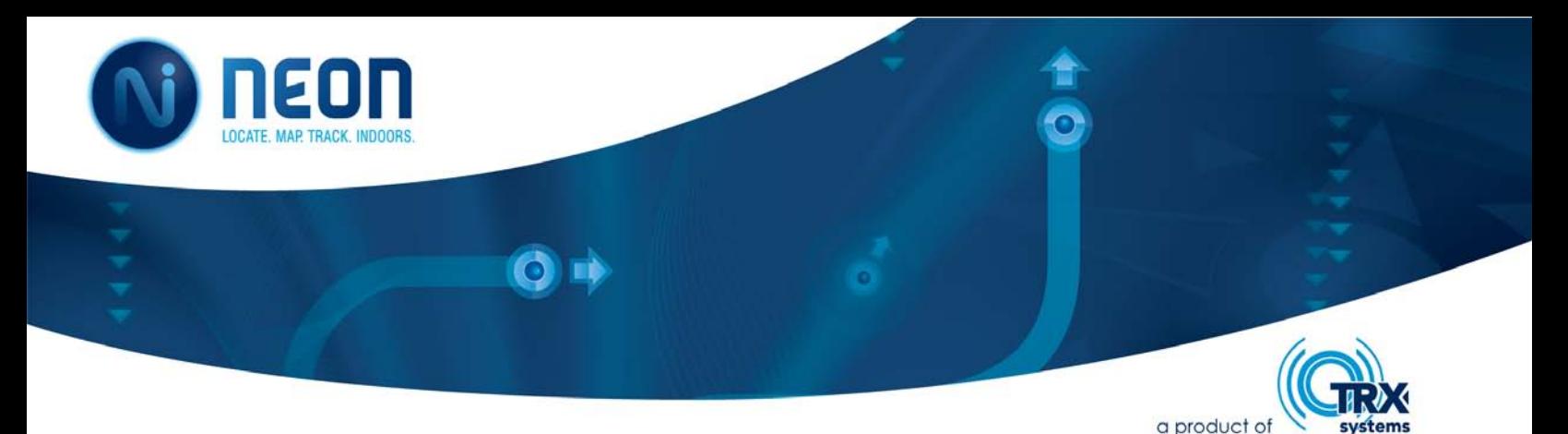

Licensee shall comply with all export laws and restrictions and regulations of the Department of Commerce, the United States Department of Treasury Office of Foreign Assets Control ("OFAC"), or other United States or foreign agency or authority, and Licensee shall not export, or allow the export or re-export of the TRX Products in violation of any such restrictions, laws or regulations. By using the TRX Products, Licensee agrees to the foregoing and represents and warrants that Licensee is not located in, under the control of, or a national or resident of any restricted country.

#### **12. Indemnity.**

Licensee shall indemnify and hold harmless Company, its officers, directors, shareholders, employees, agents and representatives from any third party claims, damages, liabilities, costs and fees (including reasonable attorney fees) arising from Licensee's use of the TRX Products as well as from any User's failure to comply with any term of this Agreement. Licensee shall indemnify and hold harmless Company, its officers, directors, shareholders, employees, agents and representatives from any and all claims of personal injury, including death, and property damage arising from Licensee's use of the TRX Products as well as from any User's failure to comply with any term of this Agreement.

#### **13. Government Restricted Rights.**

If Licensee is an agency, department, or other entity of the United States Government ("Government"), the use, duplication, reproduction, release, modification, disclosure or transfer of the Licensed Software, or any related documentation of any kind, including technical data or related manuals, is restricted in accordance with Federal Acquisition Regulation 12.212 for civilian agencies and Defense Federal Acquisition Regulation Supplement 227.7202 for military agencies, or any successor regulations. This Licensed Software is commercial computer software and the related documentation is commercial computer software documentation. The use of the Licensed Software and related documentation is further restricted in accordance with the terms of this Agreement, or any modification hereto. Company is located at 7500 Greenway Center Drive, Suite 420, Greenbelt, Maryland 20770.

#### **14. General.**

This Agreement represents the complete agreement concerning this license between the Parties and supersedes all prior agreements and representations between them. This Agreement may be amended only by a writing executed by both parties. If any provision of this Agreement is held to be illegal or unenforceable, that provision shall be limited or eliminated to the minimum extent necessary to make it legal and enforceable and this Agreement shall otherwise remain in full force and effect and enforceable. The failure of Company to act with respect to a breach of

this Agreement by Licensee, Users or others does not constitute a waiver and shall not limit Company's rights with respect to such breach or any subsequent breaches. This Agreement is personal to Licensee and may not be assigned or transferred for any reason whatsoever without Company's prior written consent and any action or conduct in violation of the foregoing shall be void and without effect. Company expressly reserves the right to assign this Agreement and to delegate any of its obligations hereunder. This Agreement shall be governed by and construed under Maryland law (without regard to its conflicts of laws provisions) as such law applies to agreements between residents of any state in which this Agreement is entered into and performed. The sole and exclusive jurisdiction and venue for actions arising under this Agreement shall be the State and Federal courts in Prince George's County, Maryland and Licensee hereby agree to service of process in accordance with the rules of such courts.

**EACH PARTY RECOGNIZES AND AGREES THAT THE WARRANTY DISCLAIMERS AND LIABILITY AND REMEDY LIMITATIONS IN THIS AGREEMENT ARE MATERIAL BARGAINED FOR BASES OF THIS AGREEMENT AND THAT THEY HAVE BEEN TAKEN INTO ACCOUNT AND REFLECTED IN DETERMINING THE CONSIDERATION TO BE GIVEN BY EACH PARTY UNDER THIS AGREEMENT AND IN THE DECISION BY EACH PARTY TO ENTER INTO THIS AGREEMENT**.

If you have any questions about the Terms, please contact TRX at [support@trxsystems.com.](mailto:support@trxsystems.com)

*Last updated as of July 22, 2016*